# H.264 . SD/SDHC Card Slot . Rack Mount Design **VIDEO SERVER Quick Installation Guide**

Foolish | 繁中 | 简中 | 日本語 | Français | Español | Deutsch | Português | Italiano | Türkce | Polski | Pvccкий | Česky | Svenska | ألمريئية

# VS8801

8-CH Audio and Video **Single Stream** 

#### VS8401 4-CH Audio and Video **Simultaneous Dual Streams**

This quide describes the basic functions of VS8801/8401. All detailed information is described in the user's manual.

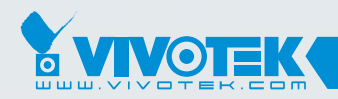

**IP Surveillance** 

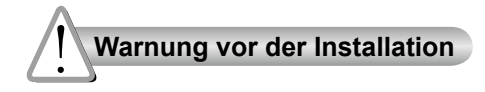

- **Videoserver bei Rauchentwicklung oder komischem Geruch sofort abschalten.**
- **Videoserver vor Wasser schützen. Den Videoserver sofort abschalten, wenn er nass geworden ist.**

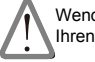

Wenden Sie sich in solchen Fällen an Ihren Fachhändler.

Wenden Sie sich in solchen Fällen an Ihren Fachhändler.

- **Videoserver nicht in der Nähe von Wärmequellen, z. B. auf einem Fernsehgerät oder auf dem Ofen, aufstellen.**
	-
- **Videoserver vor direkter Sonneneinstrahlung schützen.**

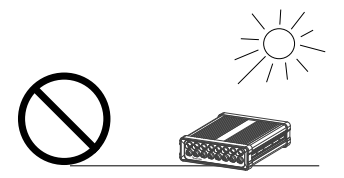

**Hinweise zur Betriebstemperatur siehe Benutzeranleitung.**

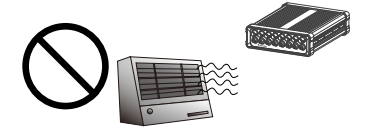

**Videoserver nicht in Umgebungen mit hoher Feuchtigkeit aufstellen.**

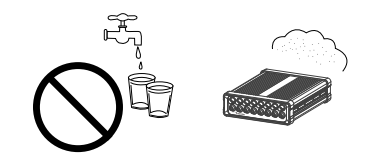

**Videoserver nur auf feste Unterlagen stellen.**

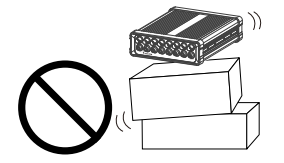

**Videoserver nicht auseinander bauen.**

**Videoserver bei Gewittern nicht anfassen.**

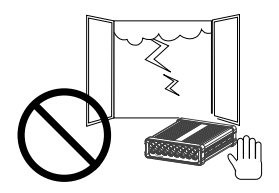

**Videoserver nicht fallen lassen.**

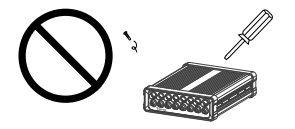

**Keine Fremdkörper, z. B. Nadeln, in den Videoserver einführen.**

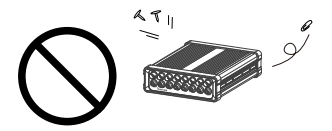

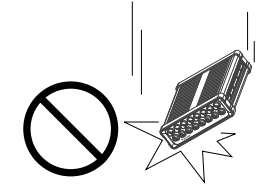

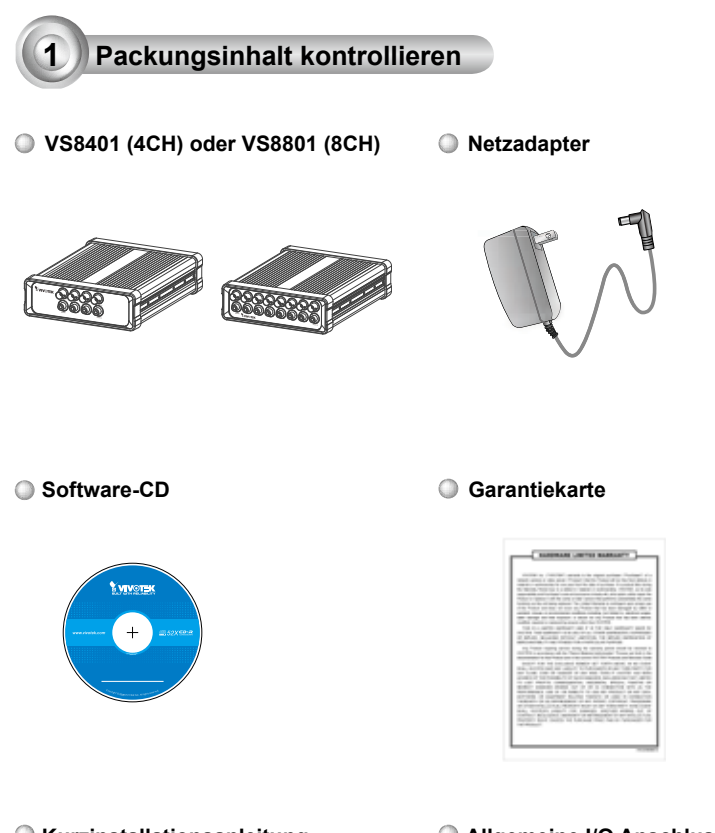

#### **Kurzinstallationsanleitung**

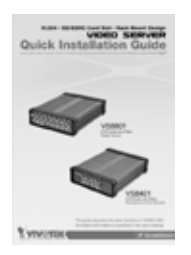

**Allgemeine I/O Anschlussblöcke** VS8401: 10 Pins x 3 Stk. VS8801: 16 16 Pins x 3 Stk.

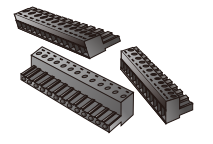

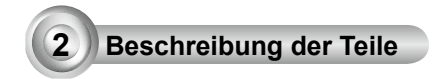

## **VS8801**

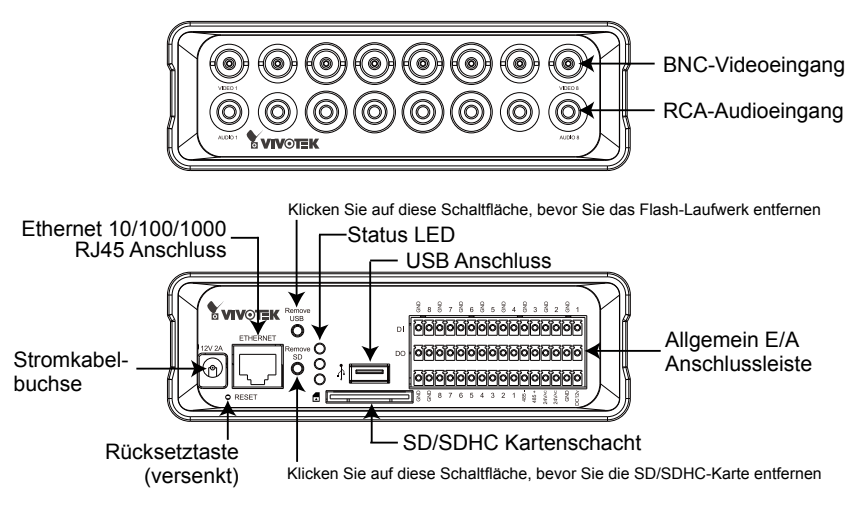

### **VS8401**

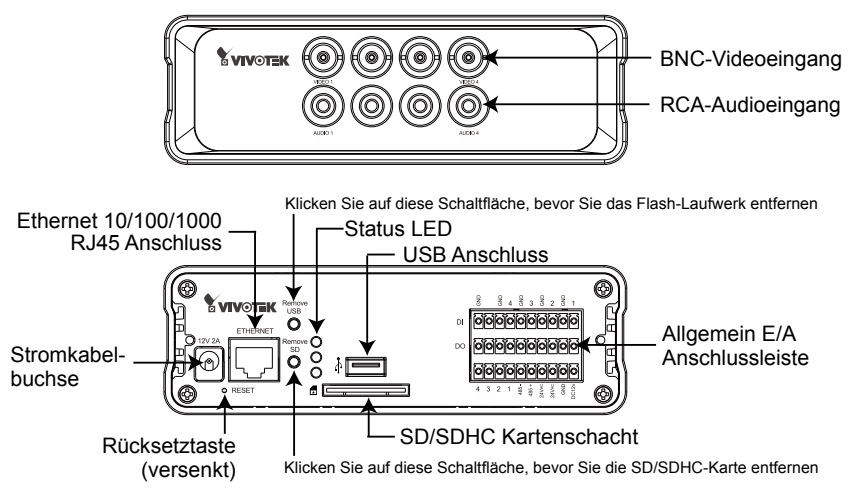

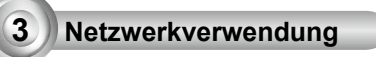

1. Eine Videoverbindung vom BNC-Videoeingang zur Kamera herstellen.

2. Eine Audioverbindung vom RCA-Audioeingang zur Line-Out-Audioquelle herstellen.

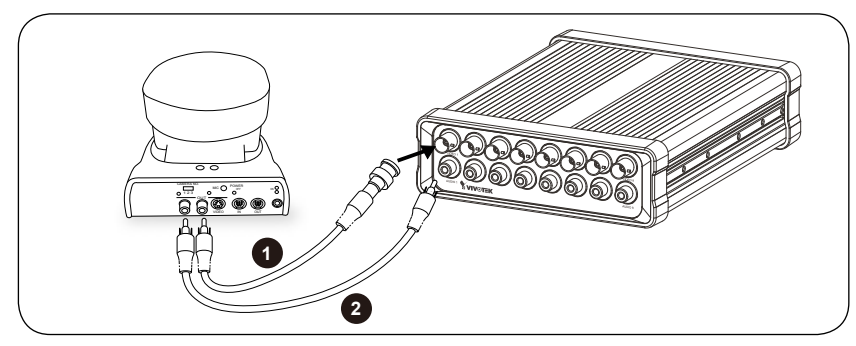

- 3. Verbinden Sie den Video Server via Ethernetkabel mit dem Switch.
- 4. Verbinden Sie das Stromkabel des Video Servers mit der Steckdose.
- 5. Falls Sie externe Geräte, wie Sensoren und Alarmanlagen haben, so stellen Sie eine Verbindung mit der Allgemeinen E/A Anschlussleiste her. Eine detaillierte Pin-Beschreibung finden Sie auf der nächsten Seite.

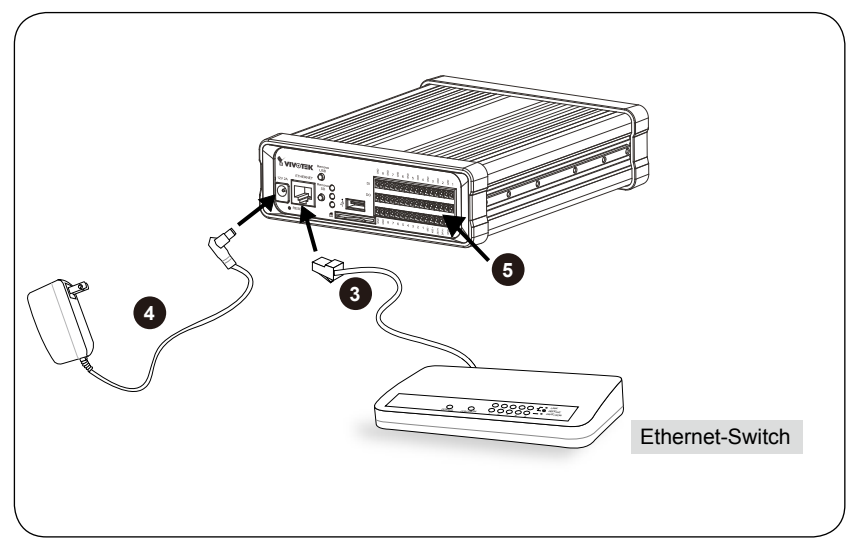

## **Pin-Beschreibungen der allgemeinen I/O Anschlussblöcke**

## **VS8801**

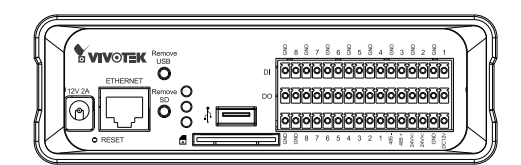

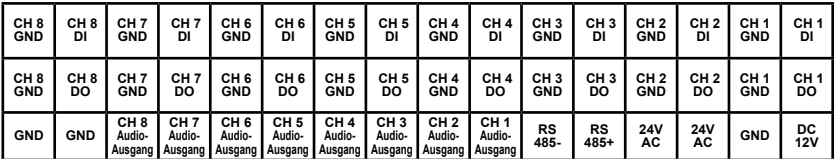

### **VS8401**

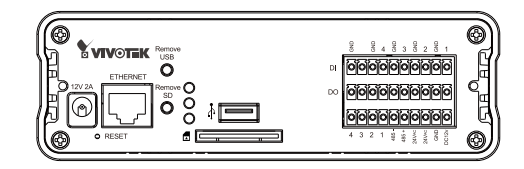

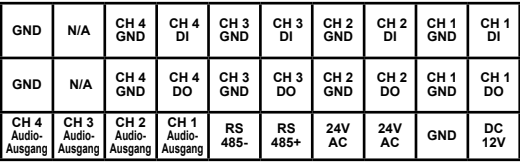

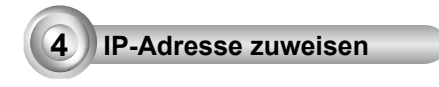

- 1. Führen Sie den "Installationsassistenten 2" im Verzeichnis Software Utility auf der Software-CD aus.
- 2. Das Programm analysiert Ihre Netzwerkumgebung. Nach der Analyse Ihres Netzwerkes klicken Sie bitt auf die Schaltfläche "Weiter", um das Programm fortzusetzen.

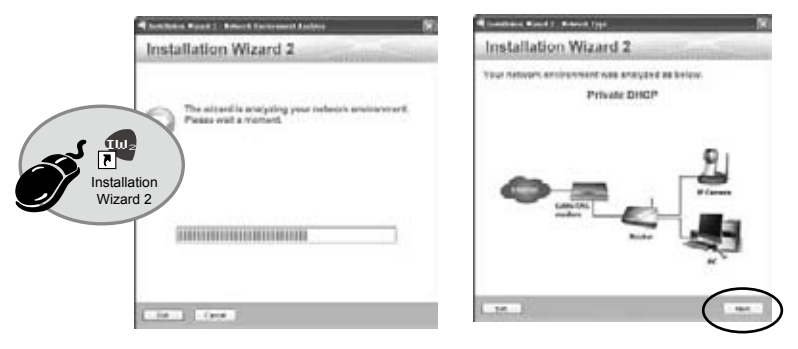

- 3. Das Programm sucht nach VIVOTEK Videoempfängern, Videoservern oder Netzwerkkameras in demselben LAN.
- 4. Nach der Suche erscheint das Haupt-Installationsfenster. Klicken Sie auf die MAC-Adresse, welche der auf der Unterseite des Gerätes angegebenen entspricht, um sich via Internet Explorer mit dem Video Server zu verbinden.

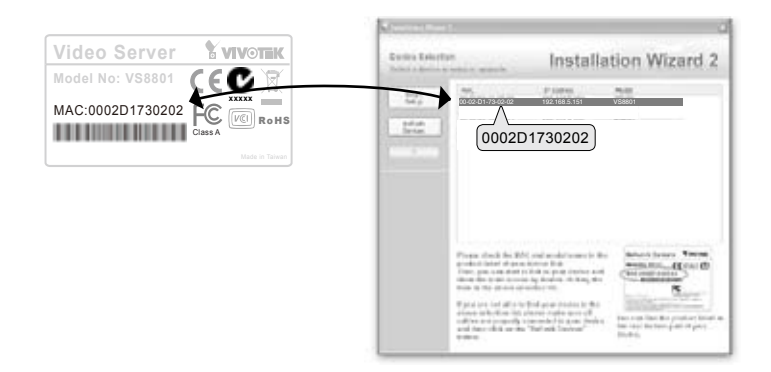

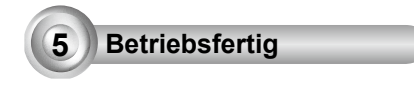

- 1. Greifen Sie auf den Video Server vom LAN aus zu.
- 2. Erhalten Sie Live Videoaufnahmen mittels Internet Browsern oder durch Aufnahmeprogramme.

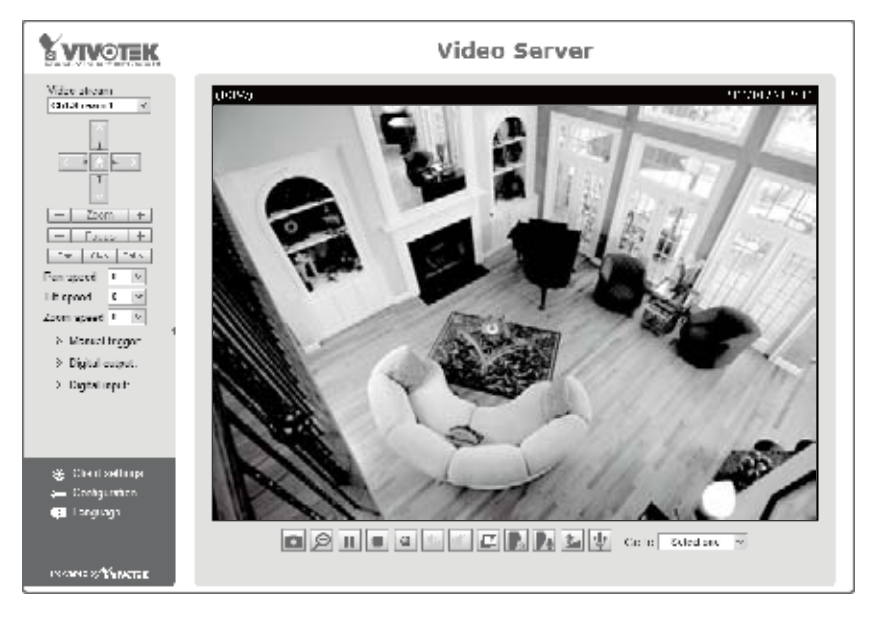

#### Beachten Sie für das weitere Setup die Benutzeranleitung auf der Software-CD.

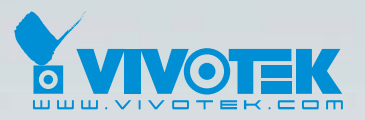

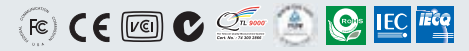

P/N: 625014000G Ver.1.0 Copyright © 2011 VIVOTEK INC. All right reserved.

6F, No.192, Lien-Cheng Rd., Chung-Ho, New Taipei City, Taiwan | T: +886 2 82455282 | F: +886 2 82455532 | E: sales@vivotek.com